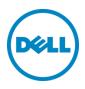

# Planning and Preparation Guide

Rapid EqualLogic Configuration Series Switch: PowerConnect 7024 or 7048 Array: PS4100, PS6100 or PS6500 Host: VMware ESXi, Windows, Red Hat Enterprise Linux or FS7600 NAS August 2014

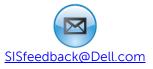

# Revisions

| Date          | Description                                                    |
|---------------|----------------------------------------------------------------|
| April 2012    | Initial release                                                |
| April 2013    | Combined all PC7024 and PC7048 introductions into one document |
| December 2013 | Added FS7600 NAS                                               |
| April 2014    | Added RHEL configuration information                           |
| August 2014   | Minor edits                                                    |

THIS PAPER IS FOR INFORMATIONAL PURPOSES ONLY, AND MAY CONTAIN TYPOGRAPHICAL ERRORS AND TECHNICAL INACCURACIES. THE CONTENT IS PROVIDED AS IS, WITHOUT EXPRESS OR IMPLIED WARRANTIES OF ANY KIND.

© 2013 Dell Inc. All rights reserved. Reproduction of this material in any manner whatsoever without the express written permission of Dell Inc. is strictly forbidden. For more information, contact Dell.

Dell, the DELL logo, the DELL badge, EqualLogic, Dell Networking and Force10 are trademarks of Dell Inc. VMware<sup>®</sup>, ESXi<sup>®</sup> and vSphere<sup>®</sup> are registered trademarks or trademarks of VMware, Inc. in the United States or other countries. Red Hat<sup>®</sup> and Red Hat<sup>®</sup> Enterprise Linux<sup>®</sup> are registered trademarks of Red Hat, Inc. in the United States and/or other countries. Windows<sup>®</sup> and Windows Server<sup>®</sup> are registered trademarks of Microsoft Corporation in the United States and/or other countries. Other trademarks and trade names may be used in this document to refer to either the entities claiming the marks and names or their products. Dell disclaims any proprietary interest in the marks and names of others.

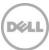

# 1 Introduction

This document is one part of a complete installation guide series from the Rapid EqualLogic Configuration Portal. Please make sure that you have the complete set for your configuration before proceeding.

Full link to document site:

http://en.community.dell.com/techcenter/storage/w/wiki/3615.rapid-equallogic-configuration-portalby-sis.aspx

#### 1.1 Document use

Keyboard keys are shown in brackets with the actual key bolded. Example: [**Enter**]

Commands that are to be typed are bolded and shown after the appropriate prompt. Example:

console>enable

### 1.2 Intended audience

This document series has been written for system or storage administrators with experience deploying Windows<sup>®</sup> or VMware vSphere ESXi<sup>TM</sup> or Red Hat Enterprise Linux<sup>®</sup> servers, storage systems, and Ethernet networking. If you are unsure about completing the installation, Dell support is available and ready to assist you.

#### 1.3 List of references

 TR1050 – Monitoring Your PS Series SAN with SAN HeadQuarters <u>https://support.equallogic.com/WorkArea/DownloadAsset.aspx?id=8749</u>

Note: A login is required to access the EqualLogic support site.

- SAN HQ User Guide, available for download on <u>www.equallogic.com</u>
- Dell EqualLogic Configuration Guide, available for download at: <u>http://en.community.dell.com/dell-groups/dtcmedia/m/mediagallery/19852516/download.aspx</u>
- Dell EqualLogic Compatibility Matrix, available for download at: <u>http://en.community.dell.com/techcenter/storage/w/wiki/2661.equallogic-compatibility-matrix-07262013.aspx</u>

# 2 Prerequisites

#### 2.1 Serial cable

- A null-modem DB9 serial cable (included with the array)
- A switch serial console management cable (included with the switch)

#### 2.2 Software

**Note**: A login is required to access the EqualLogic support site. If you do not have a login, go to <u>https://eqlsupport.dell.com/</u> and register.

#### 2.2.1 VMware host operating system

- Latest EqualLogic Multipathing Extension Module for VMware<sup>®</sup> vSphere installation package (<u>https://eqlsupport.dell.com/</u>).
- Latest SAN HeadQuarters installation package (equallogic.com/support).
- The VMware vSphere® Command-Line Interface (vCLI) environment must be installed on the management server (<u>vmware.com/downloads</u>).
- Latest network device driver update (<u>vmware.com/downloads</u>).

Before proceeding, you may need to download a driver update package for your network adapter. Refer to the readme.txt contained in the update file for instructions on updating from the ESXi command line or using VMware Update Manager (VUM).

#### 2.2.2 Windows host operating system

- Latest network adapter device driver update (<u>support.dell.com</u>)
- Latest Host Integration Tools (HIT) kit installation package (https://eqlsupport.dell.com/)
- Latest SAN HeadQuarters installation package (https://eqlsupport.dell.com/)

#### 2.2.3 Red Hat Enterprise Linux operating system

- Latest network adapter device driver update (support.dell.com)
- Latest Host Integration Tools (HIT) kit installation package (https://eqlsupport.dell.com/)

#### 2.2.4 FS7600 – Fluid File System

- Fluid File System (or FluidFS) version 3.0 or later (<u>https://eqlsupport.dell.com/</u>)
- Refer to the *Dell EqualLogic FS7600 Installation and Setup Guide* (on <u>https://eqlsupport.dell.com/</u>) for information on installing and configuring the FS7600 NAS appliance.

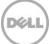

## 2.3 Configuration settings

#### 2.3.1 VMware host operating system

This document assumes that you have already installed VMware ESXi and have applied the latest critical patches available through VMware Update Manager.

To properly configure your vSphere ESXi system, you must also have a management system available. This system must be running Windows (2008, Windows 7, etc.)

#### 2.3.2 Windows host operating system

This document assumes that you have already installed Windows 2008 R2 with Service Pack 1 or later and have applied the latest critical security updates available through Windows Update.

#### 2.3.3 Red Hat Enterprise Linux operating system

This document assumes that you have already installed RHEL Enterprise 6.5 or later and have applied the latest critical security updates available through Linux.

#### 2.3.4 FS7600 NAS with Fluid File System

If you have a FS7600 appliance, you must be running FluidFS version 3.0 or later. This document assumes that all BIOS and firmware are up to data as required and that the FS7600 appliance is unconfigured (or has been re-initialized if previously configured).

#### 2.3.5 Switch

Reference the *EqualLogic Compatibility Matrix* at <u>http://en.community.dell.com/dell-</u> <u>groups/dtcmedia/m/mediagallery/19856862/download.aspx</u> to determine the recommended switch firmware version. To get the latest update, visit <u>http://support.dell.com</u>. Installation instructions are provided as part of the download. The switch user manual is also available to download for reference.

#### 2.3.6 Array

Reference the *EqualLogic Compatibility Matrix* at <u>http://en.community.dell.com/dell-groups/dtcmedia/m/mediagallery/19856862/download.aspx</u> to determine the recommended array firmware version. To get the latest update, visit <u>https://eqlsupport.dell.com/</u>. Update instructions and release notes are available with the latest downloads.

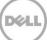

### 2.4 Configuration information

Your iSCSI SAN configuration requires several static IP addresses. Complete this form and have it available for reference during the configuration.

| Host iSCSI Initiator                       | Host #1 or NAS controller #1 | Additional ho<br>NAS controll |     |                                                 |      |
|--------------------------------------------|------------------------------|-------------------------------|-----|-------------------------------------------------|------|
| Port 1                                     |                              |                               |     |                                                 |      |
| Port 2                                     |                              |                               |     |                                                 |      |
| Port 3                                     |                              |                               |     |                                                 |      |
| Port 4                                     |                              |                               |     |                                                 |      |
| Array Target                               | Array #1                     | Additional ar                 | ray |                                                 |      |
| Port 1 (eth0)                              |                              |                               |     |                                                 |      |
| Port 2 (eth1)                              |                              |                               |     |                                                 |      |
| Port 3 (eth2)                              |                              |                               |     |                                                 |      |
| Port 4 (eth3)                              |                              |                               |     |                                                 |      |
| Management (Out-of-Band)                   |                              |                               |     |                                                 |      |
| Array Group Management IP<br>(Out-of-Band) |                              |                               |     |                                                 | -    |
| Array Group Management IP<br>(In-Band)     |                              |                               |     |                                                 |      |
| Out-of-Band Switch<br>Management Port      |                              |                               |     |                                                 |      |
| FS7610 NAS Cluster IP                      |                              |                               |     | use "Autofill" to com<br>dresses for the NAS co |      |
| FS7610 NAS Cluster<br>Management IP        |                              |                               |     | use "Autofill" to com<br>dresses for the NAS co |      |
| Internal Network initial IP<br>address     |                              |                               |     | A private subnet suc<br>5.1.0 can be used       | h as |

 Table 1
 IP addresses needed for configuration:

Switch Admin password: \_\_\_\_\_

Array Group Admin password: \_\_\_\_\_\*

Array Membership password: \_\_\_\_\_\*

\*These may be the same password – see the PS-series Group Administration guide for more information. http://psonlinehelp.equallogic.com/v5.1/groupmanager.htm

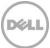

#### 3 **Connectivity Diagrams**

Use the following diagrams and point-to-point tables when cabling the SAN.

Note: The connections in this document are illustrated with the Dell Networking 7048 switch. To obtain specific port numbers for 7024 switches, see the point-to-point tables in Section 3.1.

PowerConnect 7024 or 7048 with EqualLogic PS4100 (see Table 2 or Table 3). Figure 1

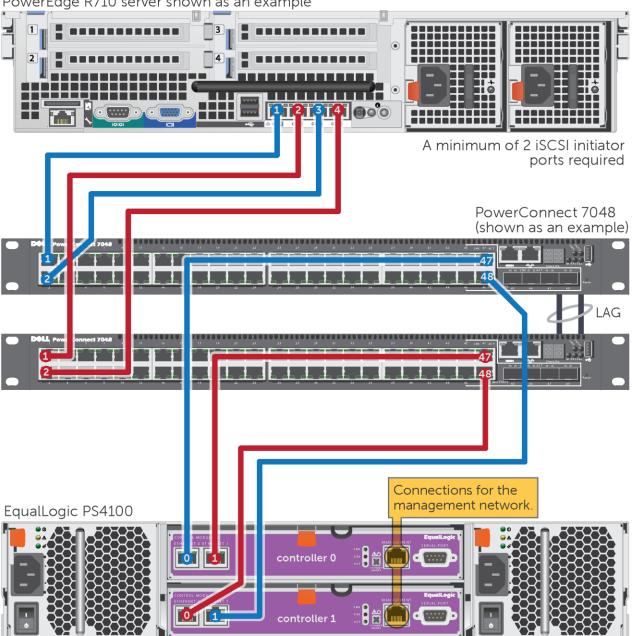

PowerEdge R710 server shown as an example

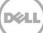

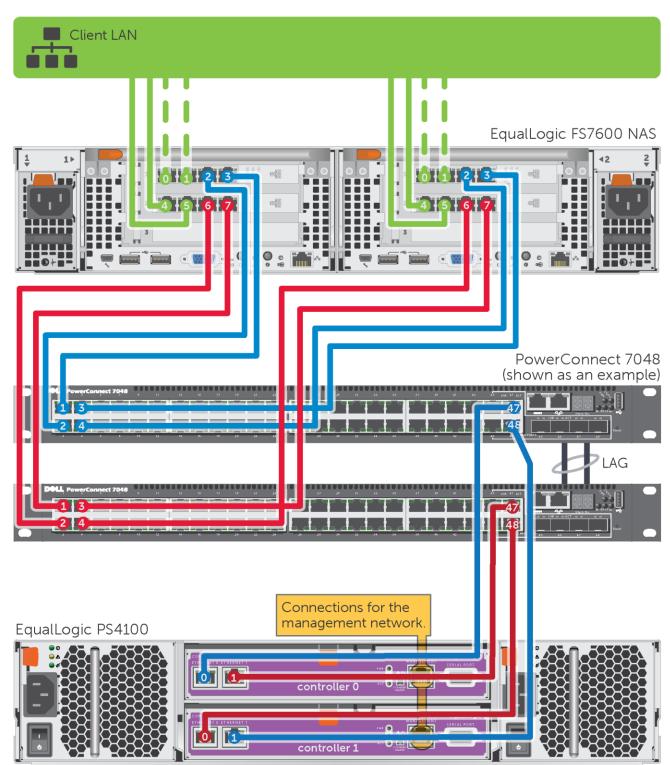

Figure 2 PowerConnect 7024 or 7048 with EqualLogic FS7600 and PS4100 (see Table 4 or Table 5).

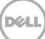

Figure 3 PowerConnect 7024 or 7048 with EqualLogic PS6100 (see Table 6 or Table 8).

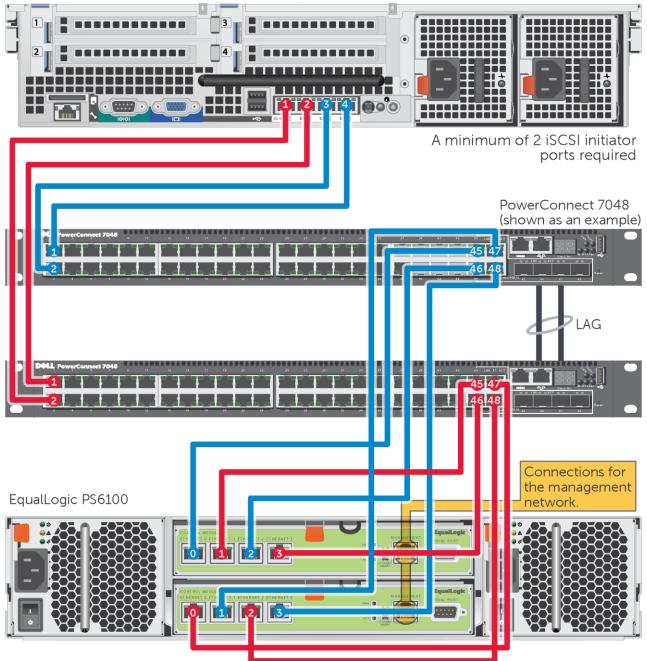

PowerEdge R710 server shown as an example

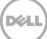

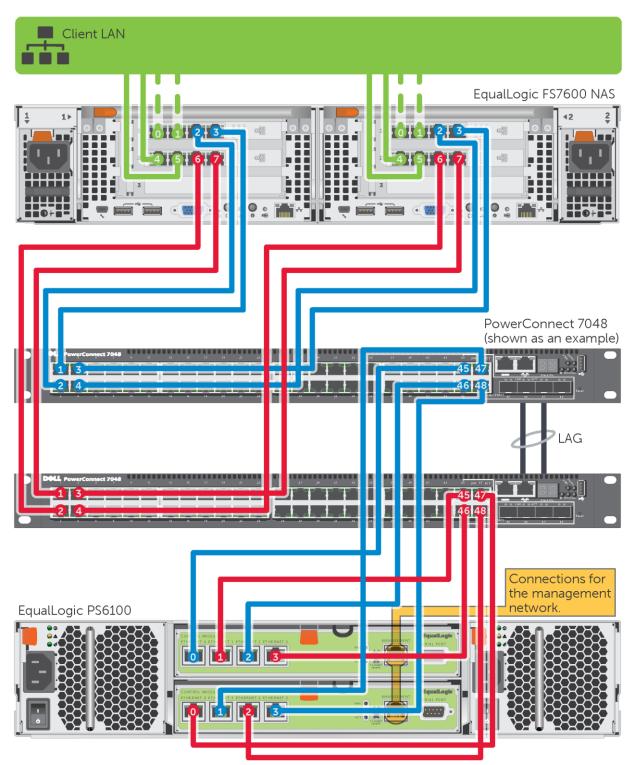

Figure 4 PowerConnect 7024 or 7048 with EqualLogic FS7600 and PS6100 (see Table 7 or Table 9).

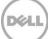

Figure 5 PowerConnect 7024 or 7048 with EqualLogic PS6500 (see Table 6 or Table 8).

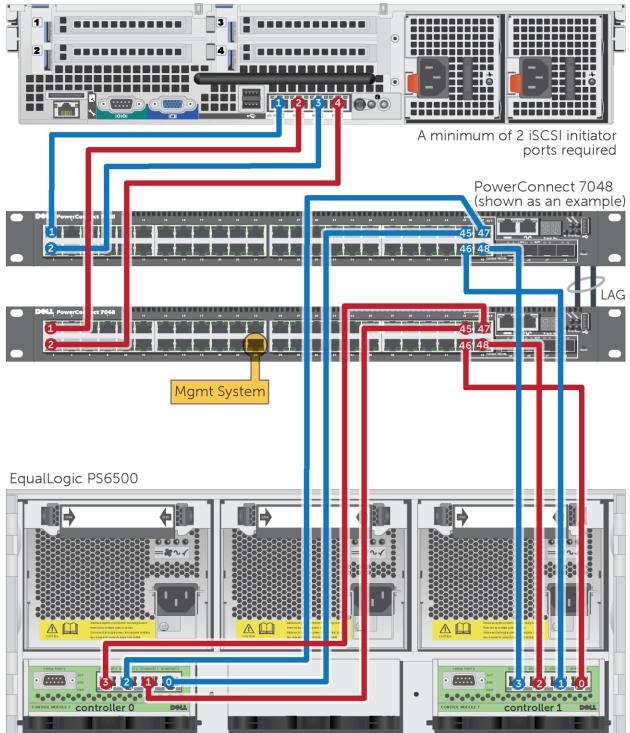

PowerEdge R710 server shown as an example

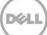

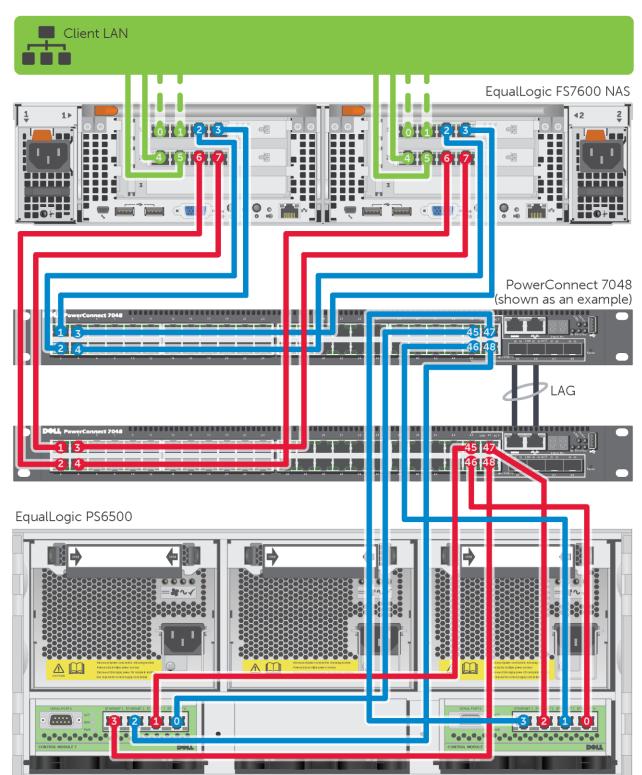

Figure 6 PowerConnect 7024 or 7048 with EqualLogic FS7600 and PS6500 (see Table 7 or Table 9).

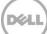

### 3.1 Point-to-point tables

Note: Add servers and arrays to the configurations as needed using the same connection patterns.

| TUDICE  |               |                      |  |               |                      |  |  |
|---------|---------------|----------------------|--|---------------|----------------------|--|--|
|         | Switch 1 Port | То                   |  | Switch 2 Port | То                   |  |  |
|         | 1             | Server 1, port 1     |  | 1             | Server 1, port 2     |  |  |
|         | 2             | Server 1, port 3*    |  | 2             | Server 1, port 4*    |  |  |
|         |               |                      |  |               |                      |  |  |
| Array 1 | 23            | Controller 0, port 0 |  | 23            | Controller 0, port 1 |  |  |
|         | 24            | Controller 1, port 1 |  | 24            | Controller 1, port 0 |  |  |

 Table 2
 PowerConnect 7024 with EqualLogic PS4100 (see Figure 1)

\* Use of the 3rd and 4th host ports is optional. At least two ports are required.

| Table 7     | DavyarCamport | 7010 and                                |            | DC 1100 | $(a a a \Gamma a u v a 1)$ |
|-------------|---------------|-----------------------------------------|------------|---------|----------------------------|
| Table 3     | PowerConnect  | 7046 and                                | FOUAL OOLC | P54100  | isee Floure II             |
| 1 0110 10 0 |               | / 0 / 0 0 0 0 0 0 0 0 0 0 0 0 0 0 0 0 0 |            |         | (0001.90.001)              |

|         | Switch 1 Port | То                   | Switch 2 Port | То                   |
|---------|---------------|----------------------|---------------|----------------------|
|         | 1             | Server 1, port 1     | 1             | Server 1, port 2     |
|         | 2             | Server 1, port 3*    | 2             | Server 1, port 4*    |
|         |               |                      |               |                      |
| Array 1 | 47            | Controller 0, port 0 | 47            | Controller 0, port 1 |
|         | 48            | Controller 1, port 1 | 48            | Controller 1, port 0 |

\* Use of the 3rd and 4th host ports is optional. At least two ports are required.

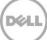

|               | Switch 1 Port | То                   | Switch 2 Port | То                   |
|---------------|---------------|----------------------|---------------|----------------------|
| FS7600<br>NAS | 1             | Controller 1, port 3 | 1             | Controller 1, port 7 |
| NAS           | 2             | Controller 1, port 2 | 2             | Controller 1, port 6 |
|               | 3             | Controller 2, port 3 | 3             | Controller 2, port 7 |
|               | 4             | Controller 2, port 2 | 4             | Controller 2, port 6 |
|               |               |                      |               |                      |
| Array 1       | 23            | Controller 0, port 0 | 23            | Controller 0, port 1 |
|               | 24            | Controller 1, port 1 | 24            | Controller 1, port 0 |

 Table 4
 PowerConnect 7024 with EqualLogic FS7600 NAS and PS4100 (see Figure 2)

 Table 5
 PowerConnect 7048 with EqualLogic FS7600 NAS and PS4100 (see Figure 2)

|               | Switch 1 Port | То                   | Switch 2 Port | То                   |
|---------------|---------------|----------------------|---------------|----------------------|
| FS7600<br>NAS | 1             | Controller 1, port 3 | 1             | Controller 1, port 7 |
| NAS           | 2             | Controller 1, port 2 | 2             | Controller 1, port 6 |
|               | 3             | Controller 2, port 3 | 3             | Controller 2, port 7 |
|               | 4             | Controller 2, port 2 | 4             | Controller 2, port 6 |
|               |               |                      |               |                      |
| Array 1       | 47            | Controller 0, port 0 | 47            | Controller 0, port 1 |
|               | 48            | Controller 1, port 1 | 48            | Controller 1, port 0 |

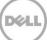

| Table 0 | Tower connect 7024 and Equateogic 130100 of 130300 (see Figure 3 of Figure 3) |                      |  |               |                      |  |  |
|---------|-------------------------------------------------------------------------------|----------------------|--|---------------|----------------------|--|--|
|         | Switch 1 Port                                                                 | То                   |  | Switch 2 Port | То                   |  |  |
|         | 1                                                                             | Server 1, port 1     |  | 1             | Server 1, port 2     |  |  |
|         | 2                                                                             | Server 1, port 3*    |  | 2             | Server 1, port 4*    |  |  |
|         |                                                                               |                      |  |               |                      |  |  |
| Array 1 | 21                                                                            | Controller 0, port 0 |  | 21            | Controller 0, port 1 |  |  |
|         | 22                                                                            | Controller 1, port 1 |  | 22            | Controller 1, port 0 |  |  |
|         | 23                                                                            | Controller 0, port 2 |  | 23            | Controller 0, port 3 |  |  |
|         | 24                                                                            | Controller 1, port 3 |  | 24            | Controller 1, port 2 |  |  |

PowerConnect 7024 and EqualLogic PS6100 or PS6500 (see Figure 3 or Figure 5) Table 6

\* Use of the 3rd and 4th host ports is optional. At least two ports are required.

| Table 7       | PowerConnect 7024 with EqualLogic 7600 NAS and PS6100 or PS6500 (see Figure 4 or Figure 6) |                      |  |               |                      |  |
|---------------|--------------------------------------------------------------------------------------------|----------------------|--|---------------|----------------------|--|
|               | Switch 1 Port                                                                              | То                   |  | Switch 2 Port | То                   |  |
| FS7600<br>NAS | 1                                                                                          | Controller 1, port 3 |  | 1             | Controller 1, port 7 |  |
| NAS           | 2                                                                                          | Controller 1, port 2 |  | 2             | Controller 1, port 6 |  |
|               | 3                                                                                          | Controller 2, port 3 |  | 3             | Controller 2, port 7 |  |
|               | 4                                                                                          | Controller 2, port 2 |  | 4             | Controller 2, port 6 |  |
|               |                                                                                            |                      |  |               |                      |  |
| Array 1       | 21                                                                                         | Controller 0, port 0 |  | 21            | Controller 0, port 1 |  |
|               | 22                                                                                         | Controller 1, port 1 |  | 22            | Controller 1, port 0 |  |
|               | 23                                                                                         | Controller 0, port 2 |  | 23            | Controller 0, port 3 |  |
|               | 24                                                                                         | Controller 1, port 3 |  | 24            | Controller 1, port 2 |  |

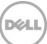

|         | Switch 1 Port | То                   |  | Switch 2 Port | То                   |  |  |
|---------|---------------|----------------------|--|---------------|----------------------|--|--|
|         | 1             | Server 1, port 1     |  | 1             | Server 1, port 2     |  |  |
|         | 2             | Server 1, port 3*    |  | 2             | Server 1, port 4*    |  |  |
|         |               |                      |  |               |                      |  |  |
| Array 1 | 45            | Controller 0, port 0 |  | 45            | Controller 0, port 1 |  |  |
|         | 46            | Controller 1, port 1 |  | 46            | Controller 1, port 0 |  |  |
|         | 47            | Controller 0, port 2 |  | 47            | Controller 0, port 3 |  |  |
|         | 48            | Controller 1, port 3 |  | 48            | Controller 1, port 2 |  |  |

PowerConnect 7048 and EqualLogic PS6100 or PS6500 (see Figure 3 or Figure 5) Table 8

\* Use of the 3rd and 4th host ports is optional. At least two ports are required.

| Table 9       | PowerConnect /048 with EqualLogic FS/600 NAS and PS6100 or PS6500<br>(see Figure 4 or Figure 6) |                      |  |               |                      |  |
|---------------|-------------------------------------------------------------------------------------------------|----------------------|--|---------------|----------------------|--|
|               | Switch 1 Port                                                                                   | То                   |  | Switch 2 Port | То                   |  |
| FS7600<br>NAS | 1                                                                                               | Controller 0, port 2 |  | 1             | Controller 0, port 6 |  |
| NAJ           | 2                                                                                               | Controller 0, port 3 |  | 2             | Controller 0, port 7 |  |
|               | 3                                                                                               | Controller 1, port 2 |  | 3             | Controller 1, port 6 |  |
|               | 4                                                                                               | Controller 1, port 3 |  | 4             | Controller 1, port 7 |  |
|               |                                                                                                 |                      |  |               |                      |  |
| Array 1       | 45                                                                                              | Controller 1, port 1 |  | 45            | Controller 1, port 0 |  |
|               | 46                                                                                              | Controller 0, port 0 |  | 46            | Controller 0, port 1 |  |
|               | 47                                                                                              | Controller 1, port 3 |  | 47            | Controller 1, port 2 |  |
|               | 48                                                                                              | Controller 0, port 2 |  | 48            | Controller 0, port 3 |  |

Table 9 PowerConnect 7048 with Equal Logic ES7600 NAS and PS6100 or PS6500

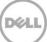